# <span id="page-0-0"></span>**Novell**

Software for the Open Enterprise™

# 製品リリースノート

## 製品

Sentinel™ 5.1.3.0 サービスパック 1 (2006/12/08)リリース

### 目次

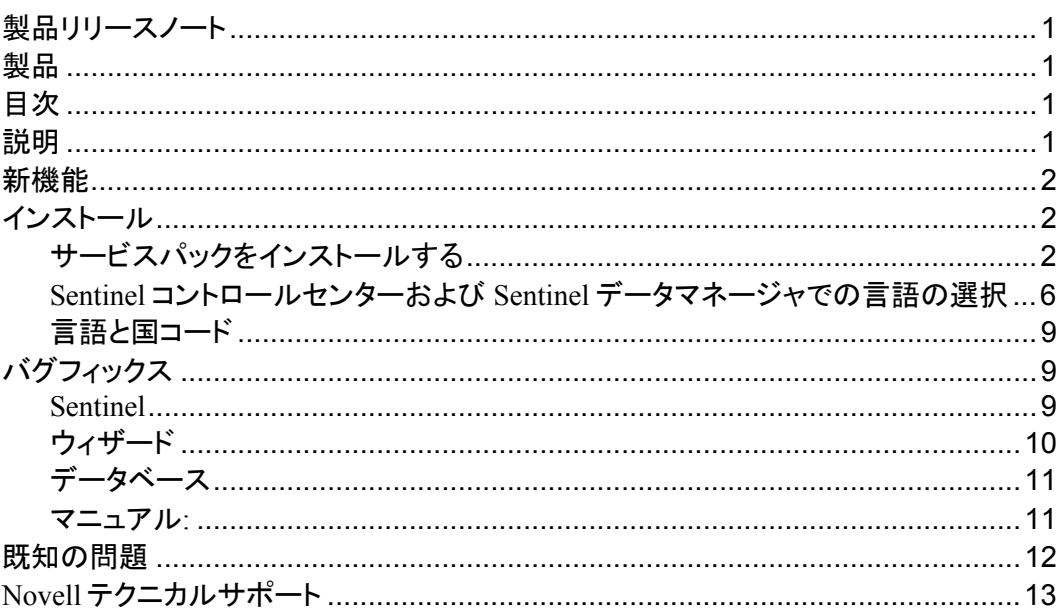

### 説明

本リリースノートは Sentinel™ 5.1.3.0 with iTRAC™のサービスパック1 (2006/12/08)リリースを対 象としています。本サービスパックは既存の Sentinel™5.1.3.0 インストールに対してインストール します。詳細についてはインストール手順を参照してください。

本サービスパックには他言語のサポートおよび Sentinel™ 5.1.3.0 のソフトウェアコンポーネント のフィックスが含まれます。

このサービスパックは Sentinel™ 5.1.3.0 のソフトウェアコンポーネントがインストールされている 各コンピュータにインストールする必要があります。

Sentinel™ 5.1.3.0 サービスパック 1 (2006/12/08)は Sentinel™ 5.1.3.0 以前にリリースされたホッ トフィックスをまとめた総合サービスパックです。

### <span id="page-1-0"></span>新機能

■ このリリースには、Sentinel コントロールコンソールと Sentinel データマネージャに対する簡 体中国語、繁体中国語、および日本語のサポートが追加されています。

### インストール

注意: このサービスパックは Sentinel™ 5.1.3.0 のソフトウェアコンポーネントがインストールされ ている各コンピュータにインストールする必要があります。これはサーバ(Sentinel サーバ、相関 エンジン、Sentinel データベース、エージェントマネージャなど)ソフトウェアおよびクライアント (Sentinel コントロールセンター、エージェントビルダ、Sentinel データベースマネージャなど)ソフト ウェアの両方に該当します。

本リリースはサービスパックであるため、既存のインストール以外にはインストールできません。 このサービスパックをインストールすることで、既存のインストールに最新のソフトウェアフィック スが適用されます。

このサービスパックは総合サービスパックであり、これまでに Sentinel™ 5.1.3.0 用にリリースされ たすべてのホットフィックスが含まれています。そのため、このサービスパックをインストールす るにあたり、これまでにリリースされたホットフィックスを別途インストールする必要はありません 。このサービスパックはこれまでにリリースされたいずれかの Sentinel™ 5.1.3.0 ホットフィックス がインストールされている場合でも、その上にインストールできます。

この文書で解説している手順は、本サービスパックのインストール専用です。Sentinel™ 5.1.3.0 をまだインストールしていない場合は、Sentinel™ 5.1.3.0 の新規インスタンスのインストール方法 、あるいは Sentinel™ 5.1.3.0 へのパッチ方法について『Sentinel インストールガイド』を参照してく ださい。

このサービスパックは既存の Sentinel™ 5.1.3.0 インストールにのみ実行してください。

Sentinel™ 5.1.3.0 をまだインストールしていない場合は、Sentinel™ 5.1.3.0 インストーラを使用し てインストールしてください。その後、サービスパックのインストーラを実行して、最新のフィックス と拡張機能を適用します。手順については『Sentinel インストールガイド』を参照してください。

古いバージョンの Sentinel™がインストールされている場合は、Sentinel™ 5.1.3.0 のパッチインス トーラを使用し、現在のインストールにパッチを適用して Sentinel™ 5.1.3.0 に移行する必要があ ります。その後、本サービスパックのインストーラを実行し、最新のフィックスと拡張を適用してく ださい。手順については『Sentinel インストールガイド』を参照してください。

本サービスパックには自動インストーラが付属し、置き換える対象となる既存のソフトウェアコン ポーネントをバックアップし、フィックスをインストールします。バックアップファイルは ESEC\_HOME ディレクトリの下にある「SP<id> <date> bak」という名前のディレクトリに格納され ます。ここで<id>はサービスパックの識別番号を、<date>はサービスパックの日付をそれぞれ意 味します。たとえば、「SP1\_2006-12-20-GMT\_bak」と表示されます。

### サービスパックをインストールする

注意: サービスパックをインストールする前に、マシン全体のバックアップを行うことを強くお勧め します。コンピュータ全体のバックアップが不可能な場合は、最低でも ESEC\_HOME ディレクト リの内容をバックアップしてください。インストール中の突発的なエラーからシステムを保護する のに役立ちます。

サービスパックのフィックスをソフトウェアおよびデータベースにインストールするには、次の手 順に従います。

2 Sentinel™ 5.1.3 with iTRAC™

- 1. Windows の場合は Administrator で、UNIX の場合は root でログインします。
- 2. サービスパックが含まれる ZIP ファイルを解凍します。
- 3. 次に示す各コンポーネントを含む実行中のすべての Sentinel アプリケーションをシャッ トダウンします。
	- Sentinel コントロールセンター
	- Sentinel コレクタビルダ
	- Sentinel データマネージャ
- 4. 次に示す各サービスを含む実行中のすべての Sentinel サービスをシャットダウンしま す。
	- Sentinel コレクタマネージャ

Windows:

```
サービスマネージャを使用して、「Sentinel Collector Manager」
  サービスを停止します。
```
UNIX:

esecadm ユーザで次を実行します。

\$ESEC\_HOME/wizard/agent-manager.sh stop

Sentinel サーバ

Windows:

サービスマネージャを使用して、「Sentinel」と「Sentinel Communication 」サービスを停止します。

UNIX:

\$ESEC\_HOME/sentinel/scripts/sentinel.sh stop

- 5. コマンドラインで、先に解凍したサービスパックのトップレベルに移動します。
- 6. サービスパックのインストーラを開始するには、service\_pack スクリプトを実行します。 Windows:

.¥service pack.bat

UNIX:

```
./service_pack.bat
```
7. 確認のメッセージが表示されるので<Enter>キーを押し、サービスパックのインストール 手順を開始します。

 オペレーティングシステムのデフォルト言語以外の言語で Sentinel コントロールセンタ ーまたは Sentinel データマネージャを使用する場合は、「Sentinel [コントロールセンター](#page-5-0) および Sentinel [データマネージャでの言語の選択」](#page-5-0)のセクションで説明されている手順 に従います。

8. Sentinel のソフトウェアがインストールされているすべてのコンピュータで前述の手順を 繰り返します。Sentinel のサーバソフトウェア、クライアントソフトウェアなど、任意の Sentinel ソフトウェアがインストールされているすべてのマシン上で実行する必要があり ます。

9. Sentinel データベースがインストールされているコンピュータでは、次の手順に従って Sentinel データベースにパッチを適用します。

Oracle を使用した Sentinel データベースの場合:

- 1. すべての Sentinel サーバプロセスと Sentinel データベースマネージャ プロセスが停止していることを確認します。
- 2. まだログインしていない場合は、データベースコンピュータで、「root」 ユーザとしてログインします。
- 3. 現在の環境変数をチェックして、java(バージョン 1.4.2)が PATH 上に あることを確認します。これは、コマンドラインで次のコマンドを実行す ることにより行うことができます。

java -version

上のコマンドが正しく実行されない場合は、システム上の java がインストールされ ている場所を見つけるか、java をダウンロードしてインストールします。その後、 PATH 環境変数を更新して java 実行可能ファイルを加えます。たとえば、java が 次のディレクトリにインストールされているとします。

/opt/Sentinel5.1.3.0/Sun-1.4.2

この場合、PATH 環境変数の最後に次の文字列を追加します。

:/opt/Sentinel5.1.3.0/Sun-1.4.2/bin

- 4. サービスパックの ZIP ファイルを解凍します(このコンピュータ上でま だ解凍していない場合)。
- 5. サービスパックを解凍したディレクトリの下にある次のディレクトリに移 動します。

db\_patch/bin

6. 次のコマンドを入力します。

./PatchDb.sh

- 7. パッチをインストールする Oracle の Sentinel データベースのホスト名 または静的 IP アドレスを入力します。
- 8. パッチをインストールする Oracle の Sentinel データベースのポート番 号を入力します。
- 9. Oracle ソフトウェアの所有者ユーザ名を入力します。たとえば、「 oracle」と入力します。
- 10. パッチをインストールする Oracle の Sentinel データベースのデータベ ース名を入力します。
- 11. 「esecdba」のユーザ名とパスワードを入力します。スクリプトにより、入 力情報の確認が行われ、データベースのパッチがインストールされま す。
- 12. スクリプトによるパッチの適用が終了したら、エラーがないかを確認し ます。エラーがなければ Sentinel データベースへのパッチの適用は 完了です。エラーがあった場合はエラーを解決し、PatchDb ユーティリ ティを再実行します。

MS SQL を使用した Sentinel データベース(Windows 認証ログインで「esecdba」としてログイ ンする)の場合:

- 13. すべての Sentinel サーバプロセスと Sentinel データベースマネージャ プロセスが停止していることを確認します。
- 14. まだログインしていない場合は、データベースコンピュータで、「 esecdba」Windows ドメインユーザとしてログインします。
- 15. 現在の環境変数をチェックして、java(バージョン 1.4.2)が PATH 上に あることを確認します。これは、コマンドラインで次のコマンドを実行す ることにより行うことができます。

java -version

上のコマンドが正しく実行されない場合は、システム上の java がインストールされ ている場所を見つけるか、java をダウンロードしてインストールします。その後、 PATH 環境変数を更新して java 実行可能ファイルを加えます。たとえば、java が 次のディレクトリにインストールされているとします。

C:\Program Files\esecurity5.1.3.0\Sun-1.4.2

この場合、PATH 環境変数の最後に次の文字列を追加します。

;C:\Program Files\esecurity5.1.3.0\Sun-1.4.2\bin

- 16. サービスパックの ZIP ファイルを解凍します(このコンピュータ上でま だ解凍していない場合)。
- 17. コマンドプロンプトを開きます。
- 18. サービスパックを解凍したディレクトリの下にある次のディレクトリに移 動します。

db patch¥bin

19. 次のコマンドを入力します。

.\PatchDb.bat

- 20. パッチをインストールする Sentinel データベースの SQL Server のホス ト名または静的 IP アドレスを入力します。
- 21. パッチをインストールする SQL Server Sentinel データベースの名前を 入力します。
- 22. Windows 認証のオプション 1 を入力します。スクリプトにより、入力情 報の確認が行われ、データベースのパッチがインストールされます。
- 23. スクリプトによるパッチの適用が終了したら、エラーがないかを確認し ます。エラーがなければ Sentinel データベースへのパッチの適用は 完了です。エラーがあった場合はエラーを解決し、PatchDb ユーティリ ティを再実行します。

MS SQL を使用した Sentinel データベース(SQL 認証ログインで「esecdba」としてログインす る)の場合:

- 24. すべての Sentinel サーバプロセスと Sentinel データベースマネージャ プロセスが停止していることを確認します。
- 25. まだログインしていない場合は、データベースコンピュータにログイン します。

<span id="page-5-0"></span>26. 現在の環境変数をチェックして、java(バージョン 1.4.2)が PATH 上に あることを確認します。これは、コマンドラインで次のコマンドを実行す ることにより行うことができます。

java -version

上のコマンドが正しく実行されない場合は、システム上の java がインストールされ ている場所を見つけるか、java をダウンロードしてインストールします。その後、 PATH 環境変数を更新して java 実行可能ファイルを加えます。たとえば、java が 次のディレクトリにインストールされているとします。

C:¥Program Files¥esecurity5.1.3.0¥Sun-1.4.2

この場合、PATH 環境変数の最後に次の文字列を追加します。

- ;C:\Program Files\esecurity5.1.3.0\Sun-1.4.2\bin
- 27. サービスパックの ZIP ファイルを解凍します(このコンピュータ上でま だ解凍していない場合)。
- 28. コマンドプロンプトを開きます。
- 29. サービスパックを解凍したディレクトリの下にある次のディレクトリに移 動します。
- db patch¥bin
- 30. 次のコマンドを入力します。

.¥PatchDb.bat

- 31. パッチをインストールする Sentinel データベースの SQL Server のホス ト名または静的 IP アドレスを入力します。
- 32. パッチをインストールする SQL Server Sentinel データベースの名前を 入力します。
- 33. SQL 認証のオプション 2 を入力します。
- 34. 「esecdba」のユーザ名とパスワードを入力します。スクリプトにより、入 力情報の確認が行われ、データベースのパッチがインストールされま す。
- 35. スクリプトによるパッチの適用が終了したら、エラーがないかを確認し ます。エラーがなければ Sentinel データベースへのパッチの適用は 完了です。エラーがあった場合はエラーを解決し、PatchDb ユーティリ ティを再実行します。

### **Sentinel** コントロールセンターおよび **Sentinel** データマネージャでの言 語の選択

1. 次のファイルのバックアップコピーを作成します。 Windows:

%ESEC HOME%¥sentinel¥console¥run.bat

%ESEC HOME%¥sdm¥sdm.bat

UNIX:

\$ESEC\_HOME/sentinel/console/run.sh

\$ESEC\_HOME/sdm/sdm

2. テキストエディタで次のファイルを開きます。

Windows:

%ESEC HOME%¥sentinel¥console¥run.bat

UNIX:

\$ESEC\_HOME/sentinel/console/run.sh

#### 3. ユーザの言語と国のプロパティを編集します。

Windows:

次に示す最初の行から「REM」を削除してアンコメント化し、 ##INSTALL.LOCAL##を次の[言語と国コード](#page-8-0)に表示されている言語コードで置き 換えます。言語コードは小文字で指定します。国コードがある場合は、次に示す 2 行目から「REM」を削除してアンコメント化し、##INSTALL.COUNTRY##を次[の言](#page-8-0) [語と国コード](#page-8-0)に表示されている国コードで置き換えます。国コードは大文字で指定 します。

たとえば、言語が簡体中国語の場合は、次のように変更します。変更前:

```
REM set SENTINEL_LANG_PROP=-
Duser.language=##INSTALL.LOCALE## 
REM set SENTINEL_CTRY_PROP=-
Duser.country=##INSTALL.COUNTRY##
```
変更後:

set SENTINEL LANG PROP=-Duser.language=zh

set SENTINEL CTRY PROP=-Duser.country=CN

#### UNIX:

次に示す最初の行の始めにある「#」を削除してコメント化を解除し、 ###INSTALL.LOCAL##を次の[言語と国コード](#page-8-0)に表示されている言語コードで置き 換えます。言語コードは小文字で指定します。国コードがある場合は、次に示す 2 行目の行の始めにある「#」を削除してコメント化を解除し、 ##INSTALL.COUNTRY##を次の<mark>[言語と国コード](#page-8-0)</mark>に表示されている国コードで置き 換えます。国コードは大文字で指定します。

たとえば、言語が簡体中国語の場合は、次のように変更します。変更前:

#SENTINEL\_LANG\_PROP=-Duser.language=##INSTALL.LOCALE## #SENTINEL\_CTRY\_PROP=-Duser.country=##INSTALL.COUNTRY## 変更後:

SENTINEL\_LANG\_PROP=-Duser.language=zh SENTINEL CTRY PROP=-Duser.country=CN

4. ファイルを ANSI のエンコード形式で保存します。

#### 5. テキストエディタで次のファイルを開きます。

#### Windows:

%ESEC HOME%¥sdm¥sdm.bat

UNIX:

\$ESEC\_HOME/sdm/sdm

6. ユーザの言語と国のプロパティを編集します。

Windows:

次に示す最初の行から「REM」を削除してコメント化を解除し、 ##INSTALL.LOCAL##を次の[言語と国コード](#page-8-0)に表示されている言語コードで置き 換えます。言語コードは小文字で指定します。国コードがある場合は、次に示す 2 行目から「REM」を削除してコメント化を解除し、##INSTALL.COUNTRY##を次の [言語と国コード](#page-8-0)に表示されている国コードで置き換えます。国コードは大文字で指 定します。

たとえば、言語が簡体中国語の場合は、次のように変更します。変更前:

```
REM set SENTINEL_LANG_PROP=-
Duser.language=##INSTALL.LOCALE## 
REM set SENTINEL CTRY PROP=-
Duser.country=##INSTALL.COUNTRY##
```
変更後:

set SENTINEL LANG PROP=-Duser.language=zh

set SENTINEL CTRY PROP=-Duser.country=CN

UNIX:

次に示す最初の行の始めにある「#」を削除してコメント化を解除し、 ##INSTALL.LOCAL##を次の[言語と国コード](#page-8-0)に表示されている言語コードで置き 換えます。言語コードは小文字で指定します。国コードがある場合は、次に示す 2 行目の行の始めにある「#」を削除してコメント化を解除し、 ##INSTALL.COUNTRY##を次の[言語と国コード](#page-8-0)に表示されている国コードで置き 換えます。国コードは大文字で指定します。

たとえば、言語が簡体中国語の場合は、次のように変更します。変更前:

#SENTINEL\_LANG\_PROP=-Duser.language=##INSTALL.LOCALE## #SENTINEL\_CTRY\_PROP=-Duser.country=##INSTALL.COUNTRY## 変更後: SENTINEL\_LANG\_PROP=-Duser.language=zh

SENTINEL\_CTRY\_PROP=-Duser.country=CN

- 7. ファイルを ANSI のエンコード形式で保存します。
- 8. Windows:
	- a. ディレクトリ%ESEC\_HOME%¥sentinel¥console に空のファイルを作成し、 console.ja という名前を付けます。
	- b. console.ja ファイルをテキストエディタで開き、次の行を追加します。

-Duser.language=<language\_code> -Duser.country=<country\_code> 「language\_code (言語コード)」と「country\_code (国コード)」は[言語と国コードを](#page-8-0)参照 して指定します。

- c. ファイルを ANSI のエンコード形式で保存します。
- d. ディレクトリ%ESEC\_HOME%\sdm に空のファイルを作成し、sdm\_gui.ja という名 前を付けます。
- e. sdm\_gui.ja ファイルをテキストエディタで開き、次の行を追加します。 -Duser.language=<language\_code> -Duser.country=<country\_code>

<span id="page-8-0"></span>「language\_code (言語コード)」と「country\_code (国コード)」は[言語と国コードを](#page-8-0)参照 して指定します。

f. ファイルを ANSI のエンコード形式で保存します。

#### 言語と国コード

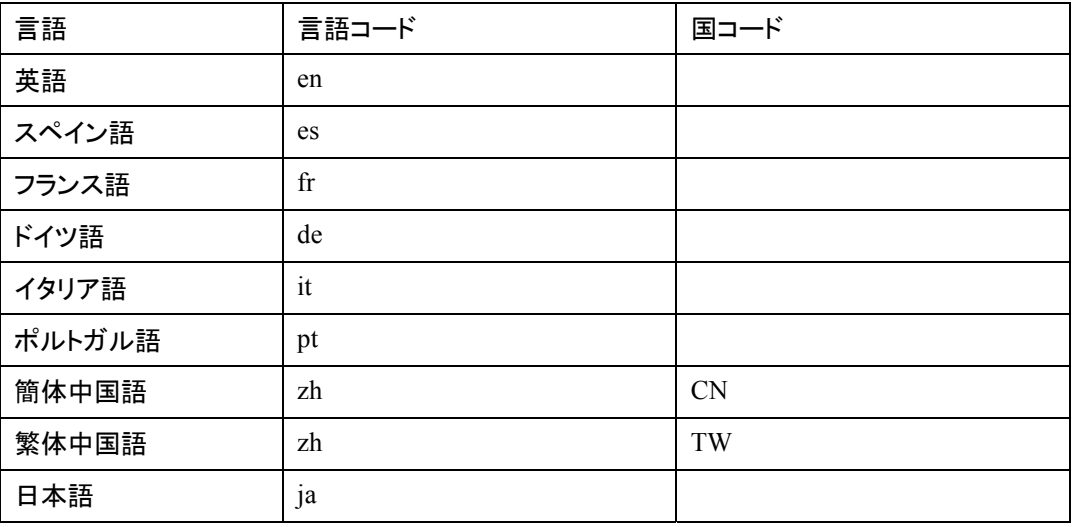

### バグフィックス

**Sentinel**

**SEN-4262**

問題点: 総計サービスが Oracle データベース上で「maximum cursor exceed (最 大カーソル数を超えました)」の原因になります。

フィックス**:** この問題を修復するため例外処理が改善されました。

**SEN-4411**

問題点: 総計サービスがイベントファイルの処理を停止します。

フィックス: 修正されました。

**SEN-4446**

問題点: イベントファイルのキャッシュからイベントを再挿入すると、DAS バイナリ で固有の制限エラーが発生します。

フィックス: この問題を修復するため JDBCLoadStrategy でのエラー処理が改善されました。

**SEN-4449**

問題点: OCI イベントの挿入戦略が DB 挿入エラーを正しく処理できないことが原因で、イベント の再挿入ロジックが失敗します。

フィックス: この問題を修復するため例外処理が改善されました。

#### <span id="page-9-0"></span>**SEN-4451 (**拡張**)**

問題点: JDBCLoadStrategy で PreparedStatement (および純粋な SQL)ではなく CallableStatement (およびストアドプロシージャ)が使用されるため、JDBCLoadStrategy の動作 が遅くなります。

フィックス: PreparedStatement を使用し、テーブルへの挿入を直接行うようにして、 JDBCLoadStrategy のパフォーマンスを改善しました。

#### **SEN-4452**

問題点: EventTime を使用してフィルタを作成すると、RuleLG エラーが発生します。

フィックス: この問題を修正するため、データ型を更新しました。

#### **SEN-4465**

問題点: 日付/時刻フィールド(CV11 など)で比較を行うフィルタを作成しても、java プロセスで時 間が正しく比較されません。

フィックス: 修正されました。

#### **SEN-4469**

問題点: ヘッドレス環境では SDM コマンドラインを実行できません。

フィックス: SDM コマンドラインから AWT に対する依存関係を除きました。

#### **SEN-4627**

問題点: 相関の電子メールは%tag%を含む名前では機能しません。%all%の 場合のみ機能します。

フィックス: 修正されました。

### ウィザード

#### **WIZ-1728**

問題点: syslog サーバが接続クライアント全体にイベントを送信しようとすると失敗します。送信 対象のクライアントが1台のときだけ、正常に送信できます。

フィックス: アクティブな 1 台のクライアントだけでなく、アクティブなクライアントのすべてにイベン トを送信できるよう、syslog が更新されました。

#### **WIZ-1738**

問題点: syslog サーバでは不必要なメッセージをキューから削除できません。また、syslog のサ ーバ側でメッセージを受信する回数が、syslog のクライアント側で処理できる回数(イベント/秒単 位)を上回る場合、メッセージが失われます。

フィックス: すべてのアクティブなクライアントで不必要とされたメッセージは削除されます。syslog サーバはクライアントキューでメッセージを受信できるだけの十分なスペースが確保できるまで 、待機します。

#### **WIZ-1743**

問題点: syslog は UDP 接続のバッファへのイベント送信を停止します。

<span id="page-10-0"></span>フィックス: UDP データの処理はこれまで syslog サーバのバッファがいっぱいになった時点で停 止されました。しかし、バッファに空きスペースができても、処理が再開されませんでした。この 問題は修正されました。

データベース

#### **DAT-198**

問題点: OCI のイベント戦略では、4000 文字を追加すると、タグ CV30 から CV34 までの値がデ ータベースで 255 文字に切り捨てられます。

フィックス: 修正されました。

#### **DAT-200**

問題点: SDM コマンドラインツールでは SMRY パーティションの古いパーティションが削除され ません。

フィックス: SDM コマンドラインで SDM の操作対象になるテーブル名を指定するためのtableName スイッチが追加されました。

#### **DAT-202**

問題点: SDM の manage\_data.bat は archivePartition および dropPartition に対し更新されていま せん。

フィックス: manage\_data.bat はパーティションのアーカイブおよび削除を行うためにテーブル名を 指定できるよう更新されました。

#### **DAT-204**

問題点: 5.1.3 のパッチに含まれるデータベース移行は esec\_bcpout 用のストアドプロシージャを 破損させます。

フィックス: Windows 認証を使用して、bcp で正しいコマンドライン用スイッチが使用されるよう esec\_bcpout ストアドプロシージャを更新しました。

#### **DAT-205**

問題点: manage\_data.bat スクリプトにより、アーカイブしていないパーティションも削除されます。

フィックス: manage\_data.bat スクリプトでエラーを検出するように、SDM を変更して例外が発生す るようにしました。

#### マニュアル**:**

#### **DAT-201**

問題点: Sentinel データベースマネージャに–tableName のコマンドラインスイッチが追加された 点についての更新がマニュアルに反映されていません。

フィックス: 『Sentinel User's Guide』および『Sentinel インストールガイド』が更新されました。

#### **SEN-4447**

問題点: 「513\_Sentinel\_Install.pdf」に記載されている手順では、イベントの挿入戦略を JDBC か ら OCI に変更できません。

<span id="page-11-0"></span>フィックス: OCI のロード戦略のセットアップ方法を明確にし、トラブルシュート用のヒントを加え るため、マニュアルを改善しました。

#### **SEN-4461**

問題点: Crystal のインストールガイドの DEP を Windows 用に構成する情報に誤りがありまし た。

フィックス: Crystal のインストールガイドを更新しました。

#### **SEN-4463**

問題点: 64 ビットの Windows 2003 および MSSQL 2005 がサポートされているかどうかが明確 ではありません。

フィックス: マニュアルが更新されました。Sentinel データベースがデータベースのコンピュータに インストールされている唯一の Sentinel コンポーネントである場合は、64 ビットの SQL サーバは サポートされます。たとえば、Sentinel データベースがコンピュータ A にインストールされ、残りの Sentinel コンポーネントがすべてコンピュータ B にインストールされている場合は、コンピュータ A に 64 ビットの SQL サーバを実行する 64 ビットのコンピュータを使用できます。

#### **SEN-4464**

問題点: 『User's Reference Guide』の dbConfig.bat の使用方法が最新ではありません。

フィックス: マニュアルが更新されました。

## 既知の問題

#### インストーラ

■ <Alt>+<PrintScreen>キーを押してインストーラのスクリーンショットを取得しようとすると、イ ンストーラの画像が文字化けして表示されます。これは InstallShield のバグによるものです 。これを回避するには、<PrintScreen>キーのみを使用します。

#### **Sentinel**

- arp –a コマンドを実行しようとすると、ワークフローは Start Eradication Process より先に進 むことができません。回避策は次のとおりです。
- DAS コンポーネントを実行するマシンに esecadm ユーザとしてログインします。
- esecadm ユーザのホームディレクトリで「.bash\_profile」ファイルを開き、PATH 環境変数に「 usrs/bin」ディレクトリを含めます。
- 別の動作を実行するように、テンプレートの動作を変更します。
- インシデント、コレクタ、コレクタマネージャ、または iTRAC のビューオプションにフィルタを 設定する場合、日付を保持する属性フィールドをフィルタの一部に含めると正しく動作しな い場合があります。
- Sentinel コントロールセンタの[Admin]タブにある[アクティブなユーザセッション]に、一時 的にコレクタビルダにログインしたユーザのセッションが表示されます。
- Analyst 役割が空で(製品インストール時には空)、自動応答ワークフローがインスタンス化 されている場合、サーバは\_WORKFLOW\_SERVER を割り当てます。ただし、その後 Analyst 役割にユーザを追加すると、割り当てが再解釈されずに、新しいユーザはそのプロセスに 関連付けられているワークアイテムを取得しません。回避策は次のとおりです。
- ワークフロープロセスを開始する前に、割り当てられているすべてのグループに必ずユー ザが存在するようにします。これによって、この問題の発生を回避できます。
- 割り当てられたグループにユーザが存在しない状態で iTRAC プロセスをインスタンス化し た場合は、次の手順を実行して、この問題を解決します。
- 問題の原因になっているグループにユーザを追加します。
- 12 Sentinel™ 5.1.3 with iTRAC™
- <span id="page-12-0"></span>■ 対応するテンプレートを編集して保存します。この場合はテンプレートに変更を加える必要 はありません。単に、その手動の動作をダブルクリックしてカスタマイザダイアログをポップ アップ表示し、同じリソースを再び選択し、[OK]をクリックしてテンプレートを保存するだけ でかまいません。
- これによって、ワークアイテムの割り当てが強制的に再解釈されます。これで、Analyst グル ープのユーザにこの動作のワークアイテムが表示されるようになります。
- ユーザ定義テンプレートを作成して保存した後に、同じテンプレートカスタマイザでは編集が 実行できません。これを回避するには、新規作成したテンプレートを保存した後に、テンプレ ートで変更を行うには、テンプレートウィンドウを閉じてから再び開きます。

ウィザード

- コレクタビルダで「Populate Network」機能を使用する場合、コピーされたポートの環境設定 の UUID がリセットされません。これによって、同じソース ID を持っているコピーされたポー トの環境設定からイベントが発生します。
- [WIZ-1684]コレクタビルダを使用してコレクタをデバッグすると、コレクタビルダが予期せず に終了することがあります。コレクタビルダの[Execute One Command (コマンドの単独実 行)]デバッガボタンと[Resume Command Execution (コマンド実行の再開)]デバッガボタン を時間(2 秒以上の間隔)を空けてクリックすれば発生しないはずです。

## **Novell** テクニカルサポート

ウェブサイト:[http://www.novell.com](http://www.novell.com/)

- Novell テクニカルサポート: <http://www.novell.com/support/index.html>
- 各国の Novell テクニカルサポート: [http://support.novell.com/phone.html?sourceidint=suplnav4\\_phonesup](http://support.novell.com/phone.html?sourceidint=suplnav4_phonesup%20)
- セルフサポート: [http://support.novell.com/support\\_options.html?sourceidint=suplnav\\_supportprog](http://support.novell.com/support_options.html?sourceidint=suplnav_supportprog)
- 年中無休サポートは、1-800-858-4000 にご連絡ください。

#### 免責条項

この情報は、米国 Novell, Inc.およびノベル株式会社の内外から発生したものです。本文書の内容ま たは本文書を使用した結果について、いかなる保証、表明または約束も行っていません。また、本文書 の商品性、および特定目的への適合性について、いかなる黙示の保証も否認し、排除します。

本文書に記載されている会社名、製品名はそれぞれ各社の商品、商標または登録商標です。